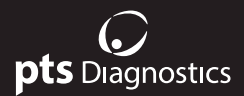

## **Guida utente**

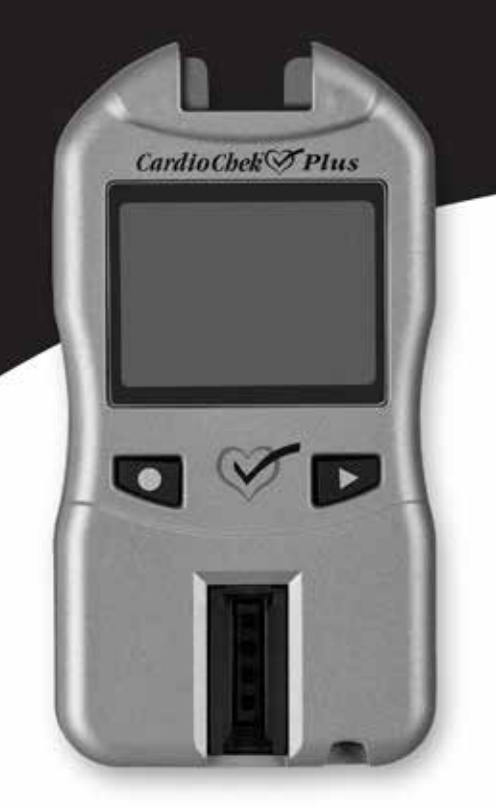

Per uso professionale Sistema portatile di analisi del sangue intero ardioChek intero

#### **Materiali forniti**

REF 2700 Analizzatore CardioChek® Plus (1)

#### **Materiali necessari ma non forniti**

Lancetta sterile, monouso, usa e getta e a espulsione automatica appropriata Le strisce reattive PTS Panels® sono disponibili per esami con analiti singoli o multipli *La disponibilità del prodotto varia in base al Paese* MEMo Chip® specifico del lotto in dotazione con le strisce reattive Provette per sangue capillare, pipetta da laboratorio o raccoglitore di sangue capillare PTS Collect™ *volume appropriato specifico per la striscia reattiva PTS Panels. Fare riferimento al foglietto illustrativo delle strisce reattive per le dimensioni del campione richieste.* Salviettine imbevute di alcol Tamponi di garza o batuffoli di cotone

#### **Elementi opzionali**

Bende

Il sistema di analisi CardioChek Plus può essere utilizzato con soluzioni PTS Connect™ opzionali, le quali includono: stampante, soluzioni software opzionali (accessorio software per fornire informazioni personalizzate relative alla salute utilizzando i risultati del colesterolo) e comunicazione wireless per agevolare la presentazione dei dati.

## **Sommario**

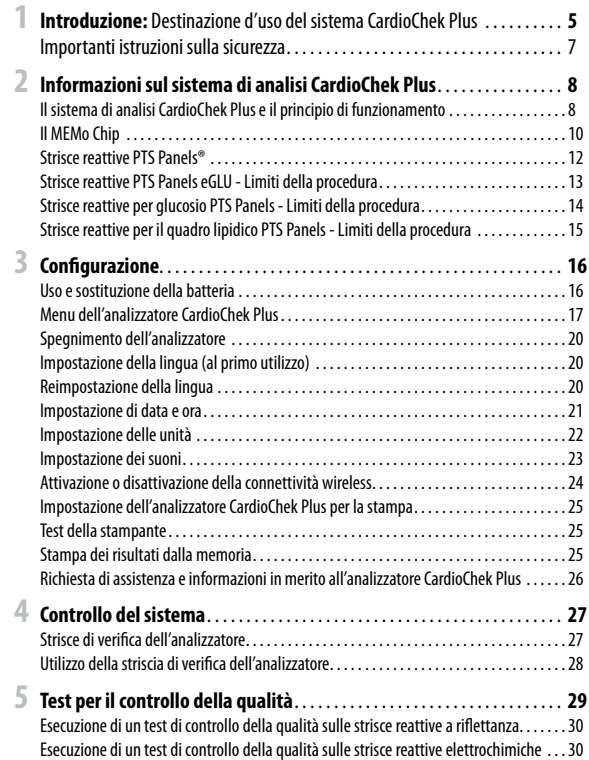

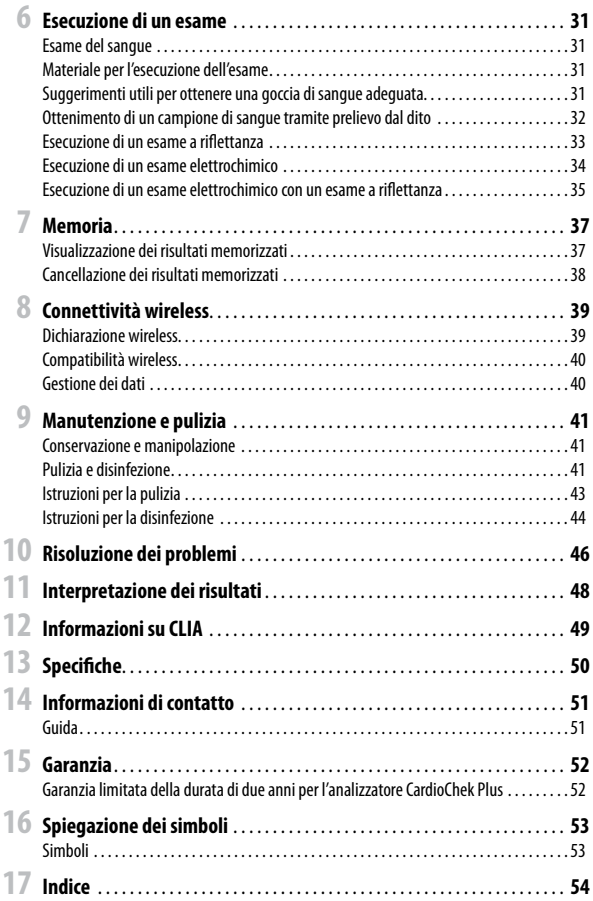

## **1 Introduzione**

## *Destinazione d'uso* **del sistema CardioChek Plus**

Il sistema di analisi CardioChek Plus è un analizzatore portatile con strisce reattive, di piccole dimensioni, utilizzabile su più pazienti in ambienti sanitari professionali. Questo sistema deve essere utilizzato esclusivamente con lancette a espulsione automatica monouso. È indicato solo per uso diagnostico *in vitro*. Le strisce reattive consentono di determinare la quantità di glucosio, colesterolo totale, HDL (high density lipoprotein) e trigliceridi nel sangue intero venoso e nel sangue intero capillare prelevato dalla punta del dito. L'analizzatore CardioChek Plus calcola il rapporto colesterolo/HDL e la stima dei valori del colesterolo LDL (low density lipoprotein) e del colesterolo non HDL.

- Le misurazioni del colesterolo vengono utilizzate nella diagnosi e nel trattamento di disturbi che comportano un eccesso di colesterolo nel sangue e disturbi del metabolismo di lipidi e lipoproteine.
- Le misurazioni dell'HDL (lipoproteine) sono utilizzate nella diagnosi e nel trattamento dei disturbi lipidici (quali il diabete mellito), dell'aterosclerosi e di diverse disfunzioni renali ed epatiche.
- Le misurazioni dei trigliceridi sono utilizzate nella diagnosi e nel trattamento di pazienti affetti da diabete mellito, nefrosi, ostruzione delle vie biliari e altri disturbi che interessano il metabolismo dei lipidi o diversi disturbi endocrini.
- Le misurazioni del livello di glucosio vengono utilizzate nella diagnosi e nel trattamento di disturbi del metabolismo dei carboidrati, tra cui diabete mellito, ipoglicemia neonatale e ipoglicemia idiopatica, nonché del carcinoma delle cellule insulari del pancreas.

La presente guida utente è destinata a utenti professionisti. Il sistema di analisi CardioChek Plus può essere utilizzato con una stampante opzionale, soluzioni software opzionali (accessorio software per fornire informazioni personalizzate relative alla salute utilizzando i risultati del colesterolo) ed è munito di connettività wireless per agevolare la presentazione dei dati.

Questo analizzatore è un componente di un sistema di analisi che include le strisce reattive PTS Panels® eGLU, le strisce reattive per glucosio PTS Panels e le strisce reattive per il quadro lipidico PTS Panels. La confezione di strisce reattive PTS Panels comprende un MEMo Chip specifico del lotto e contenente la curva di calibrazione dell'analisi e altre informazioni importanti sulla stessa. Le strisce reattive PTS Panels sono vendute separatamente e sono disponibili come strisce reattive singole o con analiti multipli.

Il sistema di analisi utilizza la fotometria a riflettanza e la tecnologia dei biosensori elettrochimici. Le strisce reattive a riflettanza utilizzano una reazione enzimatica per produrre un cambiamento di colore rilevato dall'analizzatore una volta applicato il sangue intero. Le strisce reattive elettrochimiche misurano una corrente elettrica una volta applicato il sangue intero.

Questo manuale utente contiene tutte le informazioni necessarie per eseguire analisi decentrate al letto del paziente con il sistema di analisi CardioChek Plus. Prima di iniziare a eseguire esami, leggere tutto il manuale utente e i foglietti illustrativi (istruzioni per l'uso) acclusi alle strisce reattive PTS Panels.

Per assicurarsi di ricevere gli aggiornamenti relativi ai prodotti e altre informazioni importanti, è necessario ricordarsi di restituire la scheda di garanzia acclusa a PTS Diagnostics.

**Il sistema di analisi CardioChek Plus offre diverse strisce reattive per analiti. Le strisce reattive delineate in questa sezione sono soltanto un esempio delle strisce reattive disponibili. Non tutte le strisce reattive sono disponibili per tutti i Paesi. Fare riferimento al foglietto illustrativo di ciascuna striscia reattiva PTS Panels prima dell'uso.**

In caso di domande o ulteriore assistenza per il sistema di analisi CardioChek Plus, contattare PTS Diagnostics (negli orari: 6.00 - 21.00 EST) usando le seguenti informazioni di contatto:

#### **PTS Diagnostics**

7736 Zionsville Road, Indianapolis, IN 46268 USA

**Diretto:** +1-317-870-5610 **· Numero verde negli Stati Uniti:** +1-877-870-5610 **Fax:** +1-317-870-5608

**E-mail:** customerservice@ptsdiagnostics.com **· Sito Web:** ptsdiagnostics.com

## **Importanti istruzioni sulla sicurezza**

Gli utenti devono attenersi alle precauzioni standard durante la manipolazione o l'utilizzo del presente analizzatore. Tutte le parti del sistema di monitoraggio del glucosio devono essere considerate potenzialmente infettive e in grado di causare trasmissione sanguigna di patogeni tra pazienti e operatori sanitari. Per ulteriori informazioni, fare riferimento alle "Guideline for Isolation Precautions: Preventing Transmission of Infectious Agents in Healthcare Settings 2007", http://www.cdc.gov/hicpac/2007ip/2007isolationprecautions.html.

L'analizzatore deve essere pulito e disinfettato dopo l'uso su ciascun paziente. Il presente sistema può essere utilizzato esclusivamente per l'analisi su più pazienti quando si osservano le precauzioni standard e le procedure di disinfezione del produttore.

Con questo analizzatore è possibile utilizzare solo lancette a espulsione automatica monouso.

## **Informazioni sul sistema di analisi CardioChek Plus 2**

## **Il sistema di analisi CardioChek Plus e il principio di funzionamento**

Il sistema di analisi CardioChek Plus è composto da tre parti principali: l'analizzatore CardioChek Plus, le strisce reattive PTS Panels e un MEMo Chip specifico del lotto.

L'analizzatore utilizza la tecnologia a riflettanza di luce e quella dei biosensori elettrochimici per misurare una reazione chimica enzimatica. Quando si applica un campione di sangue a una striscia reattiva a riflettanza, si verifica una reazione chimica che produce un cambiamento di colore sulla striscia reattiva. Quando si applica il sangue a una striscia reattiva elettrochimica, si produce una corrente elettrica. Questo colore o questa corrente sono misurati e confrontati a una curva di calibrazione memorizzata in un MEMo Chip specifico del lotto. L'analizzatore converte la lettura di colore o di corrente in un risultato dell'esame (più scuro il colore o maggiore la corrente elettrica, maggiore è la concentrazione dell'analita). Il risultato dell'esame viene visualizzato sullo schermo del display.

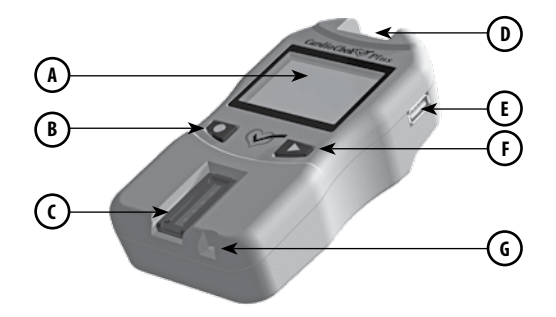

#### **Display A**

Visualizza i risultati degli esami, i messaggi, l'ora, la data e i risultati memorizzati.

#### **Pulsante Invio B**

Premere questo pulsante per accendere l'analizzatore o per accettare la selezione attuale del menu.

#### **Fessura per la striscia reattiva a riflettanza**  $\epsilon$

La fessura per la striscia reattiva a riflettanza è situata in basso e al centro della parte anteriore dell'analizzatore. La striscia reattiva e/o di verifica a riflettanza si inserisce qui con il lato liscio rivolto verso il basso.

#### **Porta per MEMo Chip D**

La porta per MEMo Chip si trova nella parte superiore dell'analizzatore.

#### **Porta USB E**

Una porta che consente la comunicazione esclusivamente con una stampante CardioChek/PTS Connect.

## **F**

**Pulsante Avanti** 

Premere questo pulsante per accendere l'analizzatore o per passare all'opzione successiva del menu.

#### **Porta per striscia reattiva elettrochimica G**

La porta per striscia reattiva elettrochimica si trova a destra della fessura per striscia reattiva a riflettanza. La striscia reattiva elettrochimica si inserisce qui con la freccia rivolta verso l'alto in direzione dell'analizzatore.

## **Il MEMo Chip**

Ogni confezione di strisce reattive PTS Panels contiene un MEMo Chip codificato in base al colore e specifico del lotto. Il MEMo Chip contiene le impostazioni relative a ciascun esame. Sulla parte inferiore si trova un'etichetta contenente il nome del test e il numero di lotto. Inserire sempre il MEMo Chip nella porta situata sulla sommità dell'analizzatore con il numero di codice del lotto rivolto verso il basso.

### **Che cosa fa il MEMo Chip?**

Il MEMo Chip contiene le impostazioni adeguate per il lotto di strisce reattive che si sta utilizzando.

#### **Il MEMo Chip:**

- Memorizza la data di scadenza della striscia reattiva
- Indica all'analizzatore i test da eseguire
- Contiene la curva di calibrazione e il numero di lotto del lotto specifico della striscia reattiva
- Controlla le sequenze e i tempi dell'esame
- Fornisce l'intervallo di misurazione per il test

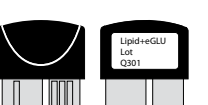

#### **Linee guida per l'uso del MEMo Chip**

- Per eseguire un test è necessario che il MEMo Chip sia inserito.
- Utilizzare soltanto il MEMo Chip accluso a ciascuna confezione di strisce reattive. Il codice del numero di lotto sulle fiale delle strisce reattive, sul MEMo Chip e sul display dell'analizzatore deve coincidere.

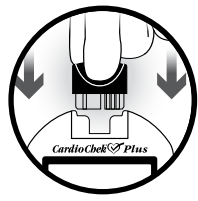

- Se la data di scadenza del MEMo Chip è passata, l'analizzatore visualizza LOTTO SCADUTO.
- In caso di smarrimento del MEMo Chip, contattare il Servizio clienti PTS Diagnostics per ottenere una sostituzione o utilizzare un altro MEMo Chip da un altro flacone dello stesso numero di lotto.

La porta del MEMo Chip si trova nella parte centrale superiore dell'analizzatore. Il MEMo Chip va inserito in questa porta con il numero di lotto rivolto verso il basso. Spingere con forza, ma delicatamente, fino al completo inserimento del MEMo Chip.

**Importante:** fare attenzione a non piegare il connettore.

## **Strisce reattive PTS Panels®**

Le strisce reattive PTS Panels sono progettate per i singoli analiti. Inserire una striscia reattiva nell'analizzatore, quindi applicare il sangue sulla finestra di applicazione del sangue per gli esami a riflettanza o sulla punta della striscia reattiva per gli esami elettrochimici. Come descritto in precedenza, la reazione chimica che ne deriva produce un cambiamento di colore o una corrente elettrica che l'analizzatore misura e confronta alla curva di calibrazione contenuta nel MEMo Chip specifico del lotto. L'analizzatore converte questa lettura di colore o questa misurazione della corrente elettrica in un risultato dell'esame che viene visualizzato sullo schermo. Ciascuna confezione di strisce reattive PTS Panels contiene un foglietto illustrativo che fornisce istruzioni per l'uso e informazioni specifiche al singolo esame. Prima di eseguire l'esame, leggere tutte le istruzioni.

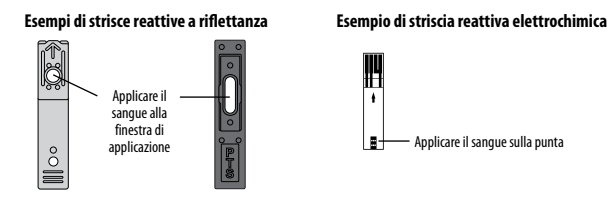

**Il sistema di analisi CardioChek Plus offre diverse strisce reattive per analiti. Le strisce reattive delineate in questa sezione sono soltanto un esempio delle strisce reattive disponibili. Non tutte le strisce reattive sono disponibili per tutti i Paesi. Fare riferimento al foglietto illustrativo di ciascuna striscia reattiva PTS Panels prima dell'uso.**

### **Limiti**

#### **Strisce reattive PTS Panels eGLU - Limiti della procedura**

- 1. I pazienti con malattie critiche non vanno testati con questo metodo.
- 2. I campioni di sangue di pazienti in stato di shock, affetti da grave disidratazione o in stato iperosmolare (con o senza chetosi) non sono stati analizzati. Si consiglia di non analizzare tali campioni con questo sistema.
- 3. **CONSERVANTI:** per eseguire i test con questo sistema, non utilizzare campioni ematici conservati con fluoruro o ossalato.
- 4. **CAMPIONI VENOSI:** per ridurre al minimo la glicolisi, è necessario testare i campioni di sangue intero venoso entro 20 minuti dal prelievo. Campioni fortemente lipemici possono interferire con alcune metodologie. I pazienti con malattie critiche non devono essere testati con questo metodo; in alternativa devono essere testati con estrema attenzione.
- 5. **USO NEONATALE E SANGUE ARTERIOSO:** questo prodotto non è stato testato per l'uso neonatale o con sangue arterioso. Il sistema di analisi non va utilizzato con questi campioni di sangue intero.
- 6. L'acetaminofene (Tylenol) e la dopamina possono interferire con i risultati dei test causando il rilevamento di valori superiori al livello di glucosio effettivo. Non sono stati testati tutti i tipi di farmaci.
- 7. **METABOLITI:** questo sistema di analisi è specifico per il glucosio. Altri zuccheri e altre sostanze riducenti, ad esempio l'acido ascorbico (Vitamina C), a concentrazioni ematiche normali, non hanno alcun effetto significativo sui risultati degli esami.
- 8. **EMATOCRITO:** valori di ematocrito superiori al 55% o inferiori al 30% potrebbero erroneamente abbassare il risultato del livello di glucosio.
- 9. **ALTITUDINE:** test effettuati ad altitudini fino a 3048 metri (10.000 piedi) non hanno rilevato alcun effetto sui risultati.
- 10. **DISIDRATAZIONE:** una grave disidratazione e la perdita eccessiva di acqua potrebbero produrre risultati falsamente bassi.

### **Strisce reattive per glucosio PTS Panels - Limiti della procedura**

- 1. I pazienti con malattie critiche non vanno testati con questo metodo.
- 2. I campioni di sangue di pazienti in stato di shock, affetti da grave disidratazione o in stato iperosmolare (con o senza chetosi) non sono stati analizzati. Si consiglia di non analizzare tali campioni con questo sistema.
- 3. Non utilizzare su pazienti che soffrono di forte ipotensione.
- 4. **CONSERVANTI:** per eseguire i test con questo sistema, non utilizzare campioni ematici conservati con fluoruro o ossalato.
- 5. **USO NEONATALE E SANGUE ARTERIOSO:** questo prodotto non è stato testato per l'uso neonatale o con sangue arterioso. Il sistema di analisi non va utilizzato con questi campioni di sangue intero.
- 6. L'acetaminofene (Tylenol) e la dopamina possono interferire con i risultati dei test causando il rilevamento di valori superiori al livello di glucosio effettivo. Non sono stati testati tutti i tipi di farmaci.
- 7. **METABOLITI:** questo sistema di analisi è specifico per il glucosio. Altri zuccheri e altre sostanze riducenti, ad esempio l'acido ascorbico (Vitamina C), a concentrazioni ematiche normali, non hanno alcun effetto significativo sui risultati degli esami.
- 8. **EMATOCRITO:** valori di ematocrito superiori al 55% o inferiori al 30% potrebbero erroneamente abbassare il risultato del livello di glucosio.
- 9. **ALTITUDINE:** test effettuati ad altitudini fino a 3048 metri (10.000 piedi) non hanno rilevato alcun effetto sui risultati.
- 10. **DISIDRATAZIONE:** una grave disidratazione e la perdita eccessiva di acqua potrebbero produrre risultati falsamente bassi.

### **Strisce reattive per il quadro lipidico PTS Panels - Limiti della procedura**

Sono stati effettuati studi per analizzare eventuali sostanze che potrebbero interferire con questi esami. I risultati sono illustrati di seguito.

- 1. **CONSERVANTI:** EDTA ed eparina in provette di raccolta del sangue venoso non hanno rilevato alcun effetto sui risultati della striscia reattiva.
- 2. **FARMACI:** la dopamina e il metildopa hanno ridotto i risultati di tutti i lipidi.
- 3. **METABOLITI:** dosi estremamente elevate di acido ascorbico (vitamina C) hanno ridotto i risultati di tutti i lipidi.
- 4. **EMATOCRITO:** non è stato osservato alcun effetto dell'ematocrito per i campioni con HCT compreso tra il 30 e il 45%.
- 5. **USO NEONATALE:** questo prodotto non è stato testato per l'uso neonatale. Il sistema di analisi non va utilizzato con questi campioni.
- 6. **LOZIONI PER LE MANI/COSMETICI:** cosmetici come creme per le mani o lozioni spesso contengono glicerolo. L'uso di questi prodotti potrebbe dare origini a risultati inaccurati.
- 7. I risultati visualizzati sono arrotondati.

Ciascuna striscia reattiva è monouso. Non riutilizzare le strisce. Per ogni esame utilizzare una nuova striscia reattiva. Utilizzare solo sangue capillare intero appena prelevato dal dito o sangue intero venoso (EDTA o eparina). L'analisi è stata effettuata utilizzando sangue intero con EDTA ed eparina. Non utilizzare siero o plasma, tranne nel caso in cui sia specificato nel foglietto illustrativo. Ciascuna striscia reattiva dispone di un foglietto illustrativo contenente istruzioni per l'uso specifiche per tale striscia.

Con questo analizzatore è possibile utilizzare solo lancette a espulsione automatica monouso.

## **Configurazione 3**

## **Uso e sostituzione della batteria**

L'analizzatore CardioChek Plus necessita di quattro (4) batterie alcaline AA da 1,5 volt di alta qualità.

## **Quando sostituire le batterie**

L'analizzatore indica sul display il momento in cui è necessario sostituire le batterie. Quando sul display è visualizzato CAMBIARE BATTERIE, non è possibile eseguire esami finché non si cambiano le batterie. Sostituire sempre le batterie con batterie alcaline di alta qualità. Si consiglia tenere a disposizione un set di batterie in più. Per prolungare la durata delle batterie, rimuovere la striscia reattiva non appena viene visualizzato il risultato. Durante la sostituzione delle batterie, l'ora/la data e i risultati salvati nella memoria non saranno cancellati.

Quando viene visualizzato il messaggio CAMBIARE BATTERIE, sostituire le batterie con **4 nuove batterie AA alcaline della stessa marca.**

Non utilizzare batterie al nichel-cadmio (NiCad) né batterie ricaricabili. *Attenzione: un'errata installazione delle batterie può causare danni* 

*all'analizzatore o una minore longevità delle batterie.*

## **Inserire/cambiare le batterie**

- 1. Aprire lo sportello delle batterie nella parte posteriore dell'analizzatore CardioChek Plus rilasciando la levetta e aprendo lo sportello dal retro dell'analizzatore.
- 2. Rimuovere le batterie usate dallo scomparto e gettarle in modo adeguato.
- 3. Inserire le nuove batterie nello scomparto batterie con i terminali positivi (+) rivolti nel modo indicato all'interno dello scomparto.
- 4. Riposizionare lo sportello delle batterie. Per assicurarsi di aver inserito correttamente le batterie, spingere uno dei due pulsanti sul lato anteriore dell'analizzatore CardioChek Plus per accenderlo.

**Attenzione:** smaltire le batterie usate nel modo corretto.

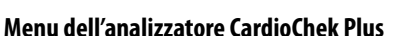

Il diagramma seguente presenta un layout dei menu dell'analizzatore CardioChek Plus. Seguono informazioni dettagliate sull'uso di ciascun menu. Utilizzare i pulsanti seguenti per navigare nei menu:

## **Pulsante Invio**

Premere questo pulsante per accendere l'analizzatore o per accettare la selezione attuale del menu.

## **Pulsante Avanti**

Premere questo pulsante per accendere l'analizzatore o per passare all'opzione successiva del menu.

**Nota:** per spegnere l'analizzatore, tenere premuti contemporaneamente per tre secondi  $\bullet$  .

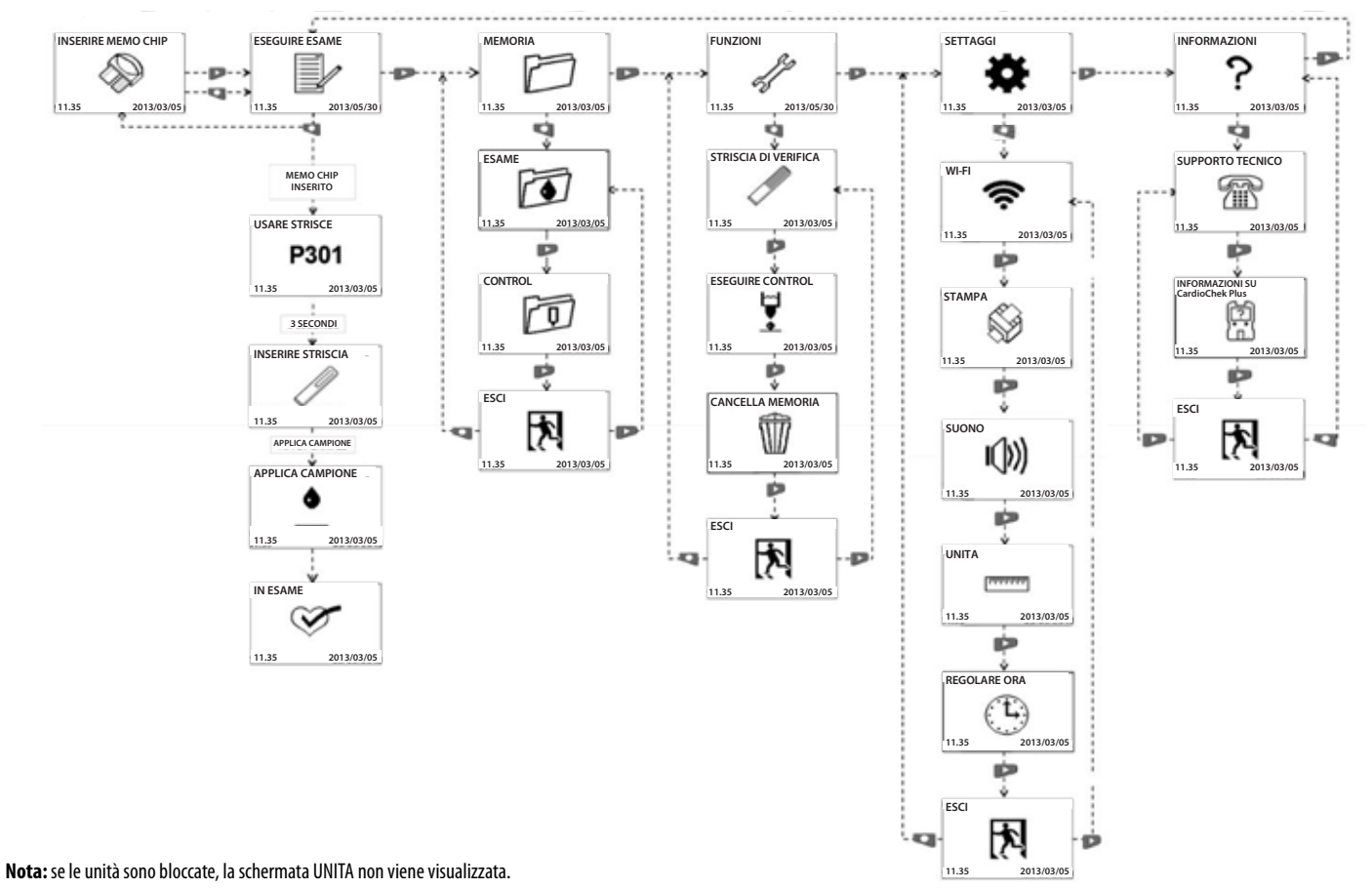

**CardioChek Plus AnalizzatoreMenu**

## **Spegnimento dell'analizzatore**

Per spegnere l'analizzatore, premere contemporaneamente entrambi i pulsanti (Invio e Avanti) per tre secondi. Dopo tre minuti di inattività (senza che si inserisca una striscia reattiva o una striscia di verifica), l'analizzatore esegue un conto alla rovescia di 10 secondi e si spegne. Per interrompere lo spegnimento, premere qualsiasi pulsante. Per spegnere l'analizzatore si possono anche rimuovere le batterie.

## **Impostazione della lingua**

Alla prima accensione dell'analizzatore, sarà necessario impostare la lingua, la data e l'ora. Il menu della lingua è composto dalle seguenti opzioni: Inglese (ENGLISH), spagnolo (ESPAÑOL), italiano (ITALIANO), tedesco (DEUTSCH), francese (FRANÇAIS), portoghese (PORTUGSE), olandese (NEDERLANDS), cinese (中文) e russo (РУССКИЙ).

## **Impostazione della lingua (al primo utilizzo)**

- 1. Accendere l'analizzatore premendo un pulsante qualsiasi (Invio o Avanti).
- 2. Sul display compare la scritta LANGUAGE. Premere Invio.
- 3. Viene visualizzato ENGLISH. Premere Invio se si desidera l'inglese.
- 4. Per le altre lingue, premere Avanti finché non viene visualizzata la lingua desiderata, quindi premere Invio. Per impostare la data e l'ora, seguire la sezione **Impostazione di data e ora**.

## **Reimpostazione della lingua**

- 1. Spegnere l'analizzatore.
- 2. Tenere premuto Invio per circa 5 secondi durante la fase di accensione dell'analizzatore finché non viene visualizzato LANGUAGE.
- 3. Premere Invio. Premere nuovamente Invio per selezionare l'inglese o Avanti per scorrere le varie opzioni della lingua.
- 4. Premere Invio per selezionare la lingua desiderata visualizzata.

## **Impostazione di data e ora**

- 1. Se l'analizzatore è spento, premere un pulsante qualsiasi per accenderlo. Attendere che il display visualizzi INSERIRE MEMO CHIP (se non si è inserito un MEMo Chip) oppure INSERIRE STRISCIA (se non si è inserito un MEMo Chip). **Nota:** se compare la scritta ESEGUIRE ESAME, andare al Passaggio 3.
- 2. Premere Invio. Sul display compare la scritta ESEGUIRE ESAME.
- 3. Premere Avanti fino alla visualizzazione di SETTAGGI.
- 4. Premere Invio, quindi Avanti fino alla visualizzazione di REGOLARE ORA.
- 5. Premere Invio per visualizzare la data e l'ora formattate come AAAA/MM/GG e OO:MM.
- 6. Il display quindi evidenzia l'anno. Premere Invio per accettare l'anno evidenziato oppure Avanti per far avanzare l'anno. Premere Invio per selezionare.
- 7. Il display quindi evidenzia il mese. Premere Invio per accettare il mese visualizzato oppure Avanti per far avanzare il mese. Premere Invio per selezionare.
- 8. Il display quindi evidenzia il giorno. Premere Invio per accettare il giorno visualizzato oppure Avanti per far avanzare il giorno. Quindi premere Invio per selezionare.
- 9. Per impostazione predefinita, il display evidenzia 12h. Premere Avanti per aumentare a 24h. Premere Invio per accettare 12h o 24h.
- 10. Il display quindi evidenzia l'ora. Premere Avanti per aumentare le ore. L'impostazione predefinita è AM. Se si desidera passare da AM a PM, premere Avanti per aumentare l'impostazione delle ore fino a quando non si passa da AM a PM. Premere Invio per accettare. Premere Avanti per aumentare i minuti. Premere Invio per accettare.
- 11. Una volta selezionato il formato dell'orologio, viene visualizzato il display del menu REGOLARE ORA. Premere Avanti finché non viene visualizzato ESCI e premere Invio per tornare a SETTAGGI.

## **Impostazione delle unità**

È possibile che l'analizzatore CardioChek Plus sia spedito con le unità preimpostate. Se il menu SETTAGGI non visualizza UNITA, l'analizzatore è bloccato con le unità preimpostate. Se il sistema è stato bloccato, non è possibile modificare le unità. Se le unità dell'analizzatore non sono state preimpostate, attenersi alla procedura seguente per modificare le unità in mg/dl, mmol/l o g/l (ad es. negli Stati Uniti, le unità corrette per il glucosio sono mg/dl e le unità sono preimpostate a mg/dl).

1. Se l'analizzatore è spento, premere un pulsante qualsiasi per accenderlo. Attendere che sul display compaia la scritta INSERIRE MEMO CHIP o INSERIRE STRISCIA.

**Nota:** se compare la scritta ESEGUIRE ESAME, andare al Passaggio 3.

- 2. Premere Invio. Sul display compare la scritta ESEGUIRE ESAME.
- 3. Premere Avanti fino alla visualizzazione di SETTAGGI.
- 4. Premere Invio, quindi Avanti fino alla visualizzazione di UNITA. Se UNITA non viene visualizzato sul display, le unità dell'analizzatore sono state bloccate e non possono essere modificate. Se UNITA appare sullo schermo del display, continuare dal passo successivo.
- 5. Premere Invio. Il display evidenzia mg/dl. Se si preferisce mmol/l o g/l, premere Avanti finché le unità desiderate non sono evidenziate sullo schermo del display e premere Invio per selezionarle.
- 6. Successivamente, sul display compare la scritta UNITA. Premere Avanti fino alla visualizzazione di ESCI.
- 7. Premere Invio per tornare a SETTAGGI.
- 8. Premere Avanti per tornare a ESEGUIRE ESAME.

## **Impostazione dei suoni**

I suoni dell'analizzatore CardioChek Plus sono stati preimpostati su acceso. Per accendere o spegnere i suoni, seguire la procedura seguente:

1. Se l'analizzatore è spento, premere un pulsante qualsiasi per accenderlo. Attendere che sul display compaia la scritta INSERIRE MEMO CHIP o INSERIRE STRISCIA.

**Nota:** se compare la scritta ESEGUIRE ESAME, andare al Passaggio 3.

- 2. Premere Avanti. Sul display compare la scritta ESEGUIRE ESAME.
- 3. Premere Avanti fino alla visualizzazione di SETTAGGI.
- 4. Premere Invio, quindi Avanti fino alla visualizzazione di SUONO.
- 5. Premere Invio. Il display evidenzia (M) (acceso).
- 6. Premere Invio per selezionare i suoni oppure Avanti per evidenziare  $\mathbf{I}(\cdot)$  (spento).
- 7. Premere Invio per accettare la scelta dei suoni evidenziata.
- 8. Premere Avanti fino alla visualizzazione di ESCI.
- 9. Premere Invio per tornare a SETTAGGI.
- 10. Premere Avanti per tornare a ESEGUIRE ESAME.

## **Attivazione o disattivazione della connettività wireless**

La comunicazione wireless dell'analizzatore CardioChek Plus è stata preimpostata su spento. Per attivare o disattivare la connettività wireless, seguire la procedura seguente:

1. Se l'analizzatore è spento, premere un pulsante qualsiasi per accenderlo. Attendere che sul display compaia la scritta INSERIRE MEMO CHIP o INSERIRE STRISCIA.

**Nota:** se compare la scritta ESEGUIRE ESAME, andare al Passaggio 3.

- 2. Premere Avanti. Sul display compare la scritta ESEGUIRE ESAME.
- 3. Premere Avanti fino alla visualizzazione di SETTAGGI.
- 4. Premere Invio. Viene visualizzato WI-FI.
- 5. Premere Invio. Il display evidenzia  $\otimes$  (connettività wireless accesa).
- 6. Premere Invio per selezionare la connettività wireless come accesa o premere Avanti per evidenziare (connettività wireless spenta).
- 7. Premere Invio per accettare la scelta della connettività wireless evidenziata.
- 8. Premere Avanti fino alla visualizzazione di ESCI.
- 9. Premere Invio per tornare a SETTAGGI.
- 10. Premere Avanti per tornare a ESEGUIRE ESAME.

**Nota:** Se non è possibile eseguire un test, potrebbe essere attivo il blocco delle comunicazioni wireless e dell'ID paziente. Viene visualizzato il simbolo lampeggiante. Per eseguire un esame, inviare un nuovo ID paziente all'analizzatore utilizzando il prodotto di connettività appropriato. Disattivare la comunicazione wireless o premere e tenere premuti entrambi i pulsanti sull'analizzatore per ignorare il blocco dell'ID paziente. Consultare la sezione **Dichiarazione connettività wireless** per ulteriori informazioni sulla compatibilità wireless.

## **Impostazione dell'analizzatore CardioChek Plus per la stampa**

Per dettagli completi, consultare il manuale utente di ciascuna stampante.

## **Test della stampante**

1. Se l'analizzatore è spento, premere un pulsante qualsiasi per accenderlo. Attendere che sul display compaia la scritta INSERIRE MEMO CHIP o INSERIRE STRISCIA.

**Nota:** se compare la scritta ESEGUIRE ESAME, andare al Passaggio 3.

- 2. Premere Avanti. Sul display compare la scritta ESEGUIRE ESAME.
- 3. Premere Avanti fino alla visualizzazione di SETTAGGI.
- 4. Premere Invio, quindi Avanti fino alla visualizzazione di STAMPA.
- 5. Premere Invio, quindi Avanti fino alla visualizzazione di TEST.
- 6. Premendo Invio, verrà generata una stampa di prova.

## **Stampa dei risultati dalla memoria**

**Nota:** possono essere memorizzati fino a 50 risultati per esame chimico e 10 risultati dell'esame di controllo.

1. Se l'analizzatore è spento, premere un pulsante qualsiasi per accenderlo. Attendere che sul display compaia la scritta INSERIRE MEMO CHIP o INSERIRE STRISCIA.

**Nota:** se compare la scritta ESEGUIRE ESAME, andare al Passaggio 3.

- 2. Premere Avanti. Sul display compare la scritta ESEGUIRE ESAME.
- 3. Premere Avanti fino alla visualizzazione di MEMORIA, quindi premere Invio.
- 4. Premere Invio per selezionare ESAME o Avanti e poi Invio per selezionare CONTROL.
- 5. Premere Avanti per evidenziare il nome dell'esame, quindi Invio per selezionarlo (ad esempio, LIPIDS).
- 6. Premere Avanti per evidenziare la data/l'ora del risultato dell'esame che si desidera stampare.
- 7. Premere Invio per stampare i risultati selezionati.
- 8. I risultati del controllo possono essere stampati selezionando CONTROL invece di ESAME e, in seguito, selezionando il tipo di risultato come indicato sopra.

## **Richiesta di assistenza e informazioni in merito all'analizzatore CardioChek Plus**

1. Se l'analizzatore è spento, premere un pulsante qualsiasi per accenderlo. Attendere che sul display compaia la scritta INSERIRE MEMO CHIP o INSERIRE STRISCIA.

**Nota:** se compare la scritta ESEGUIRE ESAME, andare al Passaggio 3.

- 2. Premere Avanti. Sul display compare la scritta ESEGUIRE ESAME.
- 3. Premere Avanti fino alla visualizzazione di INFORMAZIONI.
- 4. Dopo aver premuto Invio, compare la scritta SUPPORTO TECNICO.
- 5. Premere Invio per visualizzare le informazioni di contatto.
- 6. Premere Invio, quindi Avanti fino alla visualizzazione di INFORMAZIONI SU CardioChek Plus.
- 7. Premere Invio per visualizzare i numeri di serie (SN) e le informazioni sulla versione del software.
- 8. Premere Avanti per visualizzare indirizzo IP della rete wireless e SSID (se applicabile).
- 9. Premere Invio per tornare alla visualizzazione di INFORMAZIONI SU CardioChek Plus.
- 10. Premere Avanti fino alla visualizzazione di ESCI, quindi premere Invio.
- 11. Premere Avanti per tornare a ESEGUIRE ESAME.

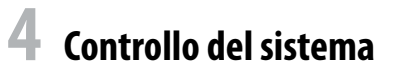

## **Strisce di verifica dell'analizzatore**

È possibile eseguire un controllo del funzionamento dell'analizzatore e della relativa ottica utilizzando una delle due strisce grigie di verifica. Nella valigetta per il trasporto dell'analizzatore sono inclusi due pezzi. La striscia di verifica consente di valutare il funzionamento corretto dei sistemi elettronico e ottico dell'analizzatore CardioChek Plus. Per eseguire la verifica, inserire l'apposita striscia nell'analizzatore. L'analizzatore leggerà la riflettanza della striscia grigia di verifica e indicherà se la lettura è compresa nell'intervallo accettabile visualizzando CORRETTO. Quando la striscia di verifica non è in uso, conservarla nella valigetta per il trasporto dell'analizzatore. Si consiglia di eseguire la verifica con l'apposita striscia:

- quotidianamente
- se l'analizzatore è caduto
- quando un risultato non è coerente con gli esiti attesi

**Striscia di verifica**

### **Utilizzo della striscia di verifica dell'analizzatore**

- 1. Accendere l'analizzatore premendo un pulsante qualsiasi.
- 2. Quando compare il messaggio INSERIRE MEMO CHIP o ESEGUIRE ESAME, premere Avanti finché non viene visualizzato FUNZIONI. Premere Invio.
- 3. Premere Invio quando compare STRISCIA DI VERIFICA.
- 4. Tenere la striscia di verifica alla base, e quando compare il messaggio INSERIRE STRISCIA, inserirla nella fessura per strisce reattive a riflettanza, con il lato scanalato rivolto verso l'alto.
- 5. L'analizzatore dovrebbe visualizzare il messaggio CORRETTO e l'icona di un segno di spunta (se viene visualizzato il messaggio VERIFICA FALLITA, consultare la nota riportata alla fine di questa sezione). Rimuovere la striscia di verifica e conservarla nella valigetta per il trasporto dell'analizzatore.
- 6. Premere Avanti fino alla visualizzazione di ESCI. Premere Invio.
- 7. Premere Avanti fino alla visualizzazione di ESEGUIRE ESAME.
- 8. Premere Invio. L'analizzatore è pronto per l'esecuzione degli esami.

**Nota:** se l'analizzatore mostra il messaggio VERIFICA FALLITA, procedere nel modo seguente.

- 1. Pulire la fessura per strisce reattive dell'analizzatore CardioChek Plus (dove la striscia di verifica viene inserita nell'analizzatore). Consultare la sezione 9, **Manutenzione e pulizia**.
- 2. Ispezionare la striscia di verifica per assicurarsi che non sia sporca o danneggiata. Usare la striscia di verifica di riserva e ripetere.
- 3. Consultare la sezione 10, **Risoluzione dei problemi** di questo manuale utente.

## **5 Test per il controllo della qualità**

## **Controllo della qualità**

I controlli (altrimenti noti come "materiali per il controllo della qualità") sono soluzioni per le quali è stato stabilito un limite di concentrazione attesa di analita. I controlli vengono esaminati per verificare le prestazioni del sistema di analisi in uso: analizzatore CardioChek Plus, MEMo Chip e strisce reattive PTS Panels. Utilizzare i materiali per il controllo della qualità forniti da PTS Diagnostics.

Per le specifiche relative ai controlli, consultare la scheda degli intervalli in dotazione con i controlli stessi o visitare il sito http://www.ptsdiagnostics.com.

I professionisti sanitari sono tenuti a seguire le politiche e le linee guida della propria struttura in merito ad assicurazione della qualità e utilizzo dei materiali per il controllo della qualità.

#### **I materiali per il controllo della qualità devono essere impiegati:**

- Con ogni nuova spedizione
- Con ogni nuovo numero di lotto
- Nel rispetto delle normative statali, locali e federali

**Importante:** controllare la data di scadenza stampata sui flaconi dei controlli. Non utilizzare soluzioni di controllo scadute.

Per eseguire un test per il controllo della qualità, seguire le istruzioni qui sotto.

#### **Per eseguire un test di controllo, sono necessari:**

- Analizzatore CardioChek Plus
- Strisce reattive PTS Panels
- Materiali per il controllo della qualità
- Istruzioni per il controllo della qualità
- Scheda degli intervalli per il controllo della qualità

## **Esecuzione di un test di controllo della qualità sulle strisce reattive a riflettanza**

Fare riferimento alle istruzioni per l'uso fornite con i materiali per il controllo della qualità.

#### **Se i risultati del controllo della qualità non rientrano nell'intervallo previsto IMPORTANTE: i test sul paziente non devono essere effettuati finché i risultati del controllo non rientrano nell'intervallo.**

- 1. Assicurarsi che l'area della fessura per la striscia reattiva sia pulita.
- 2. Accertarsi che né le strisce reattive né i controlli abbiano superato la data di scadenza stampata sull'etichetta.
- 3. Assicurarsi che il MEMo Chip corrisponda al lotto della striscia reattiva.
- 4. Ripetere il test usando materiali validi.
- 5. Contattare il Servizio clienti per richiedere assistenza.

## **Esecuzione di un test di controllo della qualità sulle strisce reattive elettrochimiche**

Fare riferimento alle istruzioni per l'uso fornite con i materiali per il controllo della qualità.

#### **Se i risultati del controllo della qualità non rientrano nell'intervallo previsto IMPORTANTE: i test sul paziente non devono essere effettuati finché i risultati del controllo non rientrano nell'intervallo.**

- 1. Assicurarsi che l'area dell'apertura per la striscia reattiva sia pulita.
- 2. Accertarsi che né le strisce reattive né i controlli abbiano superato la data di scadenza stampata sull'etichetta.
- 3. Assicurarsi che il MEMo Chip corrisponda al lotto della striscia reattiva.
- 4. Ripetere il test usando materiali validi.
- 5. Contattare il Servizio clienti per richiedere assistenza.

## **6 Esecuzione di un esame**

## **Esame del sangue**

Ogni scatola di strisce reattive PTS Panels comprende un foglietto illustrativo. Prima di eseguire l'esame, leggere integralmente e con attenzione il foglietto illustrativo delle strisce reattive e la presente sezione del manuale utente.

#### **Materiale per l'esecuzione dell'esame Per eseguire un esame del sangue, sono necessari:**

- 
- Analizzatore CardioChek Plus
- strisce reattive PTS Panels
- MEMo Chip specifico del lotto
- lancetta sterile (auto-disattivazione, uso singolo)
- pipetta o raccoglitore di sangue capillare
- garza o batuffoli di cotone
- salviettina imbevuta di alcol

Per poter eseguire l'esame, questo analizzatore necessita di sangue intero. Non utilizzare l'analizzatore sotto fonti di illuminazione diretta. Per ulteriori informazioni, consultare la sezione 9, **Manutenzione e pulizia**.

## **Suggerimenti utili per ottenere una goccia di sangue adeguata**

- 1. Chiedere al paziente di lavarsi le mani con acqua calda e sapone.
- 2. Invitarlo a risciacquarle bene e ad asciugarle completamente. Se si utilizza una salviettina imbevuta d'alcol, far asciugare il dito all'aria prima di eseguire l'esame. Utilizzare una garza pulita per asciugare l'alcol.
- 3. Scaldare le dita per aumentare il flusso sanguigno.
- 4. Il paziente dovrà tenere il braccio lungo il fianco per un breve lasso di tempo per far fluire il sangue fino alla punta delle dita.

#### **Ottenimento di un campione di sangue tramite prelievo dal dito Prima di eseguire il test su ciascun paziente è necessario indossare un nuovo paio di guanti puliti.**

- 1. Utilizzare il medio o l'anulare per la puntura del dito.
- 2. Scegliere un sito di prelievo comodo.
- 3. Strofinare il sito con un panno imbevuto di alcol.
- 4. Con la lancetta, esercitare una lieve pressione sul dito e pungere la punta del dito a sinistra o a destra del centro.
- 5. Esercitare una lieve pressione (stringere e rilasciare) sul dito per produrre una grande goccia di sangue. **Nota:** evitare l'eccessivo sanguinamento del dito. Questo potrebbe provocare l'emolisi o la diluizione del fluido tissutale e compromettere l'accuratezza dei risultati.
- 6. Utilizzare un batuffolo di cotone o una garza per eliminare la prima goccia di sangue per tutte le strisce reattive a riflettanza.*L'eliminazione della prima goccia è opzionale con le strisce reattive elettrochimiche (per es. eGLU).*
- 7. Mantenere la provetta per sangue capillare appena al di sotto del bulbo e allinearla all'angolo del dito. **Nota:** NON comprimere il bulbo durante il prelievo, ove applicabile.
- 8. Posizionare la punta semplicemente toccando la goccia di sangue per consentire all'azione capillare di convogliare il sangue nella provetta per sangue capillare fino al raggiungimento della tacca di riempimento del campione.

**Precauzione:** maneggiare e smaltire tutti i materiali che entrano in contatto con il sangue secondo le precauzioni e le linee guida generali. Tutte le parti del sistema devono essere considerate potenzialmente infettive e in grado di causare trasmissione sanguigna di patogeni tra pazienti e operatori sanitari.

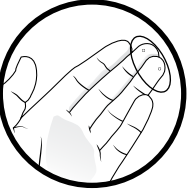

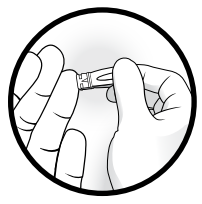

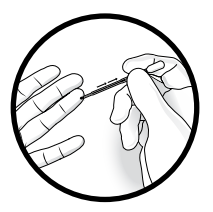

#### **Si consiglia di fare riferimento alle seguenti linee guida pratiche:**

Biosafety in Microbiological and Biomedical Laboratories (BMBL) disponibile all'indirizzo http://www.cdc.gov/biosafety/publications/bmbl5/.

"Protection of Laboratory Workers From Occupationally Acquired Infections; Approved Guideline-Third Edition" Clinical and Laboratory Standards Institute (CLSI) M29-A3.

## **Esecuzione di un esame a riflettanza**

- 1. Premere un pulsante qualsiasi per accendere l'analizzatore.
- 2. Rimuovere il MEMo Chip dalla scatola di strisce reattive.
- 3. Inserire il MEMo Chip nella porta situata sulla sommità dell'analizzatore con il numero di codice del lotto rivolto verso il basso.
- 4. Quando si visualizza INSERIRE STRISCIA, rimuovere una striscia reattiva dal flacone e riposizionare immediatamente il tappo essiccante.
- 5. Inserire la striscia. Assicurarsi che la striscia reattiva sia inserita completamente e che il display visualizzi APPLICA CAMPIONE.
- 6. Ottenere una goccia di sangue mediante la tecnica corretta (se si utilizza sangue venoso, raccoglierlo in una provetta con EDTA o eparina. Capovolgere delicatamente 5-7 volte per miscelare completamente. Prelevare immediatamente il campione con una provetta per sangue capillare o una pipetta di precisione ed erogare il volume corretto, come indicato nelle istruzioni per l'uso delle strisce reattive (foglietto illustrativo) sulla striscia reattiva).
- 7. Mantenere la provetta per sangue capillare dal bulbo e posizionarla sopra la finestra di applicazione del sangue sulla striscia reattiva. Fare attenzione a non toccare la striscia reattiva con la provetta per sangue capillare. Comprimere delicatamente il bulbo per depositare l'intero campione sulla striscia.
- 8. Una volta applicato il campione, i risultati appariranno sul display dell'analizzatore dopo circa novanta secondi, a seconda del tipo di striscia reattiva.
- 9. Rimuovere e gettare la striscia reattiva in un contenitore per rifiuti biologicamente pericolosi.
- 10. Se l'analizzatore non viene utilizzato per più di 3 minuti, eseguirà un conto alla rovescia di 10 secondi e si spegnerà automaticamente.

## **Esecuzione di un esame elettrochimico**

- 1. Inserire il MEMo Chip corretto per il lotto di strisce in uso.
- 2. Inserire il MEMo Chip con il numero di lotto rivolto verso il basso.
- 3. Premere un pulsante qualsiasi per accendere l'analizzatore.
- 4. Rimuovere un'unica striscia reattiva elettrochimica dal relativo flacone e riposizionare immediatamente il tappo (se applicabile).
- 5. Inserire la striscia reattiva elettrochimica nell'apposita apertura.
- 6. Nel display verrà visualizzata l'icona APPLICA CAMPIONE.
- 7. Ottenere una goccia di sangue mediante la tecnica corretta (se si utilizza sangue venoso, raccoglierlo in una provetta con EDTA o eparina. Capovolgere delicatamente 5-7 volte per miscelare completamente. Prelevare il campione con una provetta per sangue capillare o una pipetta e farlo entrare in contatto con l'estremità della striscia reattiva).
- 8. Tenere con delicatezza il dito sulla punta della striscia reattiva elettrochimica per applicarvi una goccia di sangue. Non posizionare il sangue nella parte superiore della striscia reattiva. Non premere la striscia reattiva contro il dito.
- 9. Il sangue viene attratto automaticamente verso la striscia per azione capillare.
- 10. La scritta IN ESAME rimarrà visualizzata fino alla comparsa del risultato.
- 11. Rimuovere e gettare la striscia reattiva in un contenitore per rifiuti biologicamente pericolosi.

## **Esecuzione di un esame elettrochimico con un esame a riflettanza**

- 1. Inserire il MEMo Chip corrispondente al numero di lotto riportato sulle fiale delle strisce reattive elettrochimiche E a riflettanza.
- 2. Premere un pulsante qualsiasi per accendere l'analizzatore.
- 3. Rimuovere un'unica striscia reattiva elettrochimica dal relativo flacone e riposizionare immediatamente il cappuccio.
- 4. Inserire la striscia reattiva elettrochimica nell'apposita apertura.
- 5. Rimuovere un'unica striscia reattiva a riflettanza dal relativo flacone e riposizionare immediatamente il cappuccio.
- 6. Inserire la striscia reattiva a riflettanza nell'apposita fessura.
- 7. L'icona della riflettanza e quella elettrochimica vengono visualizzate insieme.
- 8. **Per l'esame elettrochimico:**
	- a. Ottenere una goccia di sangue mediante la lancetta e seguendo la tecnica corretta.
	- b. Tenere con delicatezza il dito sulla punta della striscia reattiva elettrochimica per applicarvi una goccia di sangue. Non posizionare il sangue nella parte superiore della striscia reattiva. Non premere la striscia reattiva contro il dito (se si utilizza sangue venoso, raccoglierlo in una provetta con EDTA o eparina. Capovolgere delicatamente 5-7 volte per miscelare completamente. Prelevare il campione con una provetta per sangue capillare o una pipetta e farlo entrare in contatto con l'estremità della striscia reattiva).
	- c. Il sangue viene attratto automaticamente verso la striscia per azione capillare.
	- d. Il risultato viene visualizzato al completamento dei risultati dell'esame a riflettanza.

#### 9. **Per l'esame a riflettanza:**

- a. Una volta applicato il campione di sangue sulla striscia reattiva elettrochimica, passare sul dito un pezzo di garza pulito per rimuovere il sangue.
- b. Delicatamente, senza forza, esercitare pressione sulla punta del dito per accumulare una grande goccia di sangue (se si utilizza sangue venoso, raccoglierlo in una provetta con EDTA o eparina. Capovolgere delicatamente 5-7 volte per miscelare completamente. Prelevare il campione con una provetta per sangue capillare o una pipetta di trasferimento e farlo entrare in contatto con l'estremità della striscia reattiva). **Nota:** una pressione eccessiva del dito potrebbe alterare i risultati del test.
- c. Con una pipetta o un raccoglitore di sangue capillare, applicare il sangue intero sulla finestra di applicazione del sangue della striscia reattiva.
- d. Entro circa 90 secondi, i risultati verranno visualizzati sul display. Rimuovere e gettare le strisce reattive in un contenitore per rifiuti biologicamente pericolosi. NON aggiungere altro sangue su qualsiasi striscia reattiva già utilizzata.
- 10. **Per saltare l'esame eGLU,** tenere premuto il pulsante Avanti fino a quando l'analizzatore non espelle l'esame eGLU.

## **7 Memoria**

I risultati degli esami vengono salvati automaticamente nella memoria dell'analizzatore CardioChek Plus. L'analizzatore può memorizzare fino a 50 risultati per ciascun esame chimico e fino a 10 per gli esami di controllo. L'analizzatore consente di riesaminare i risultati in ordine cronologico decrescente. Ciascun risultato viene mostrato con data e ora. I risultati memorizzati non vengono cancellati al cambio delle batterie.

### **Visualizzazione dei risultati memorizzati**

- 1. Premere un pulsante qualsiasi per accendere l'analizzatore. Se sul display viene visualizzato INSERIRE MEMO CHIP, andare al passaggio 2. Se invece compare INSERIRE STRISCIA, premere Invio.
- 2. Premere Avanti fino alla visualizzazione di MEMORIA.
- 3. Premere Invio. Viene visualizzato ESAME.
- 4. Premere Invio, quindi Avanti per selezionare l'esame chimico desiderato **Nota:** il nome dell'esame non viene visualizzato prima che l'analisi chimica sia stata eseguita almeno una volta.
- 5. Premere Invio per visualizzare il risultato dell'esame con relative data e ora.
	- a. Per recuperare i risultati di controllo, premere Avanti fino alla visualizzazione di ESCI. Premere Invio. Premere Avanti fino alla visualizzazione di CONTROL.
	- b. Quando compare l'esame di controllo desiderato, premere Invio.
	- c. Ad esempio, per riesaminare i risultati del quadro lipidico, dalla schermata ESAME, premere Avanti finché non compare la scritta LIPIDS, quindi premere Invio. Vengono visualizzate ora e data. Quando compaiono l'ora e la data dell'esame desiderato, premere Invio. Premere Avanti per scorrere i risultati.
- 6. Per uscire, premere Avanti finché sul display non compare ESCI, quindi premere Invio. Ripetere questo passaggio fino al ritorno a ESEGUIRE ESAME.

## **Cancellazione dei risultati memorizzati**

- 1. Premere un pulsante qualsiasi per accendere l'analizzatore. Attendere che sul display compaia la scritta INSERIRE MEMO CHIP o INSERIRE STRISCIA.
- 2. Premere Invio, quindi Avanti fino alla visualizzazione di FUNZIONI. Premere Invio.
- 3. Premere Avanti fino alla visualizzazione di CANCELLA MEMORIA. Premere Invio per cancellare la memoria.
- 4. Per uscire, premere Avanti finché sul display non compare ESCI, quindi premere Invio. Premere Avanti per tornare a ESEGUIRE ESAME.

# **8 Connettività wireless**

## **Dichiarazione wireless**

La presente apparecchiatura è stata testata ed è risultata conforme ai limiti stabiliti per i dispositivi digitali di Classe B, in accordo con la parte 1 delle norme FCC: Tali limiti sono stati fissati per garantire una ragionevole protezione dalle interferenze pericolose in installazioni residenziali. La presente apparecchiatura genera, impiega e può irradiare energia a radiofrequenza e, se non installata e utilizzata nel rispetto delle istruzioni, può causare interferenze pericolose alle comunicazioni radio. Non è garantito che l'interferenza non possa verificarsi in un'installazione particolare. Qualora l'apparecchiatura causi interferenze pericolose nella ricezione radiotelevisiva, determinabili accendendo e spegnendo il dispositivo, l'utente è incoraggiato a cercare di correggere tali interferenze attraverso le misure indicate di seguito.

- Riorientare o riposizionare l'antenna ricevente.
- Aumentare lo spazio tra l'apparecchiatura e il ricevitore.
- Collegare l'apparecchiatura a una presa facente parte di un circuito diverso da quello a cui è collegato il ricevitore.
- Consultare il rivenditore o un tecnico radiotelevisivo esperto.

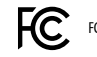

FCC ID: W7OZG2100-ZG2101

Questo dispositivo è conforme alla parte 15 delle norme FCC. Il funzionamento è soggetto alle due condizioni seguenti: (1) questo dispositivo non può causare interferenze nocive e (2) deve accettare qualsiasi interferenza riceva, comprese interferenze che possono causare un funzionamento indesiderato.

## **Compatibilità wireless**

- Consultare la sezione 3, **Configurazione** per le istruzioni sull'accensione e sullo spegnimento della connettività wireless
- La connessione alla rete wireless richiede ulteriori specifiche di impostazione

Contattare il Servizio clienti PTS Diagnostics per maggiori informazioni.

## **Gestione dei dati**

L'analizzatore CardioChek Plus è realizzato per essere collegato a qualsiasi rete IEEE 802.11b, 802.11g o 802.11n che utilizzi schemi di crittografia di rete WPA Personal o WPA2 Personal. Il modulo wireless è certificato dal produttore relativamente alla compatibilità con gli standard di rete wireless stabiliti da WI-FI Alliance, per garantire l'interoperabilità con le apparecchiature di rete. Contattare l'amministratore IT per assistenza sulla connessione.

**Nota:** se non è possibile eseguire un test, potrebbe essere attivo il blocco delle comunicazioni wireless e dell'ID paziente. Viene visualizzato il simbolo lampeggiante. Per eseguire un esame, inviare un nuovo ID paziente all'analizzatore, disattivare la comunicazione wireless o premere e tenere premuti entrambi i pulsanti sull'analizzatore per ignorare il blocco dell'ID paziente.

## **9 Manutenzione e pulizia**

## **Conservazione e manipolazione**

- Maneggiare con cura l'analizzatore CardioChek Plus; non farlo cadere.
- Non conservare né utilizzare l'analizzatore alla luce diretta del sole o di riflettori, sotto una lampada o vicino a una finestra.
- Non esporre l'analizzatore o i relativi materiali e accessori a condizioni di elevata umidità, calore estremo, basse temperature, polvere o sporcizia. È possibile conservare l'analizzatore a una temperatura di 50-104 °F (10-40 °C) e con un'umidità relativa (RH) del 20-80%. **Non congelare.**
- Se la temperatura di conservazione è inferiore a 68 °F (20 °C), far riscaldare il dispositivo a una temperatura ambiente di 68 °F (20 °C) prima dell'utilizzo. Se il dispositivo è stato conservato in condizioni estreme, lasciarlo a temperatura ambiente per almeno 30 minuti per equilibrarlo a tali temperature.
- Non graffiare né danneggiare la superficie della striscia di controllo.
- Per informazioni specifiche sulla conservazione e la manipolazione di ciascun tipo di striscia reattiva, leggere il relativo foglietto illustrativo.

## **Pulizia e disinfezione**

La pulizia e la disinfezione degli analizzatori che vengono a contatto con sangue o prodotti ematici sono cruciali per evitare la trasmissione di agenti patogeni ematici tra i pazienti e i professionisti sanitari.

**ISTRUZIONI IMPORTANTI PER LA SICUREZZA: la pulizia e la disinfezione adeguate degli analizzatori usati con i prodotti ematici sono cruciali, durante ciascun utilizzo e tra un paziente e l'altro. Inoltre, per evitare la trasmissione di agenti patogeni ematici, utilizzare solo lancette a espulsione automatica monouso. Per ulteriori informazioni, consultare la bibliografia alla fine di questa sezione.**

**Frequenza:** pulire sempre dopo ciascun utilizzo. Pulire e disinfettare sempre prima della conservazione e tra un test e l'altro sui pazienti. Leggere l'etichetta del prodotto del fabbricante del disinfettante.

**Disinfettante consigliato:** salviette Super Sani-Cloth® o altri disinfettanti con il medesimo n. di reg. EPA (n. di reg. EPA 9480-4, Professional Disposables International, Inc. (PDI), Orangeburg, NY), la stessa concentrazione di ingredienti attivi (0,25%) e un tempo di contatto di 2 minuti. Il principio attivo di questo disinfettante è costituito da n-alchil-dimetill-etil-benzil ammonio cloruri. Super Sani-Cloth è stato sottoposto a test e si è dimostrato efficace in conformità alle linee guida consigliate, quando utilizzato con questo sistema. Utilizzare esclusivamente questo disinfettante.**L'uso di altri disinfettanti può provocare danni all'analizzatore. Non usare candeggina, perossido d'idrogeno o detersivo per vetri su questo analizzatore.** In caso di domande o per sapere dove è possibile acquistare le salviettine disinfettanti, rivolgersi al Servizio clienti PTS Diagnostics al numero + 1-877-870-5610 (USA) o +1-317-870-5610. Sono presenti molti distributori di questo disinfettante. In caso di difficoltà a reperirlo presso il distributore che si occupa delle altre forniture, è possibile contattarci per assistenza.

Pulire e disinfettare l'intera superficie della custodia.

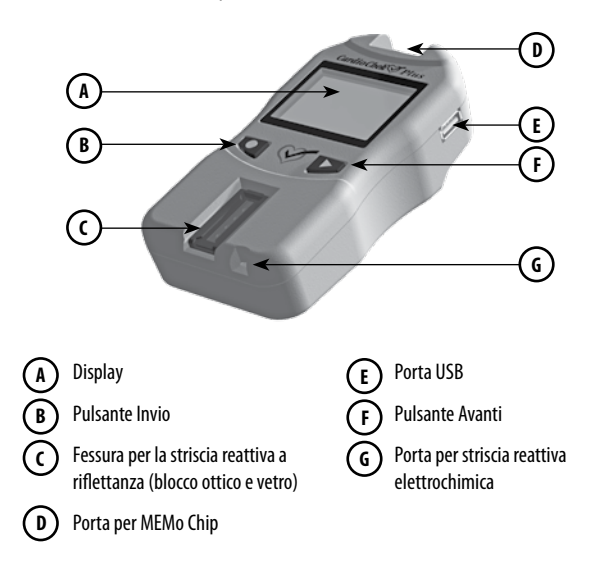

### **Istruzioni per la pulizia**

La pulizia rimuove lo sporco visibile, il materiale organico e soprattutto i prodotti ematici. Eseguire sempre la pulizia **prima** della disinfezione.

- 1. Vedere l'immagine riportata in precedenza. Pulire e disinfettare tutte le superfici di questo analizzatore.
- 2. Reperire le salviette consigliate.
- 3. Eliminare il liquido in eccesso da una salvietta pulita e utilizzarla per pulire con attenzione.
- 4. Lasciar asciugare all'aria o asciugare con una garza di cotone.

## **Istruzioni per la disinfezione**

#### **Dopo la pulizia, occorre procedere con la disinfezione. Eseguire sempre la pulizia e la disinfezione.**

- 1. Eliminare il liquido in eccesso da una salvietta pulita e utilizzarla per pulire tutte le aree con attenzione.
- 2. Lasciare l'area bagnata per 2 minuti per accertarsi che il disinfettante rimanga a contatto un tempo sufficiente per annientare tutti gli agenti patogeni ematici.
- 3. Lasciare asciugare completamente. **Nota:** è importante che l'analizzatore sia completamente asciutto prima dell'uso.
- 4. Il vetro ottico va pulito con attenzione con una salvietta imbevuta d'alcol e asciugato con una garza per eliminare i residui di disinfettante.
- 5. Ispezionare il vetro, verificando che sia pulito da tutte le angolazioni. In caso contrario, ripetere il Passaggio 4.

Dopo pulizia e disinfezione, ispezionare l'analizzatore per escludere la presenza dei seguenti segni di deterioramento, tra cui:

- Graffi sul vetro ottico
- Scheggiature sul vetro ottico
- Liquido sotto il vetro ottico
	- ingresso di liquidi o
	- condensa
- Perdita di adesione sul vetro ottico
- Liquido sotto il display della lente
- Perdita di adesione sulla lente del display
- Deterioramento delle superfici verniciate (scheggiatura, lesione, rigonfiamento, ammorbidimento, scrostamento del polimero, ecc.)
- Parti allentate

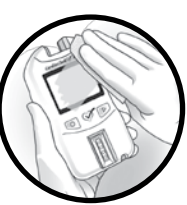

**IMPORTANTE:** tenere l'area bagnata di disinfettante per due minuti. **NON** lasciare a bagno, saturare o immergere l'analizzatore o lasciare che il liquido si raccolga sulle superfici. Accertarsi sempre che l'analizzatore sia asciutto prima dell'uso.

Dopo la disinfezione, rimuovere i guanti e lavare accuratamente le mani con acqua e sapone prima di procedere al paziente successivo.

L'analizzatore CardioChek Plus è stato convalidato per 11.001 cicli di pulizia e disinfezione. Ottenere un nuovo analizzatore dopo 11.001 cicli di pulizia e disinfezione, oppure raggiunta la sua durata utile (3 anni), in base alla prima scadenza.

Interrompere l'utilizzo dell'analizzatore e rivolgersi al servizio clienti per una sostituzione immediata dell'analizzatore se si verificano segni di deterioramento.

#### **In caso di domande, rivolgersi al Servizio clienti PTS Diagnostics.**

**Diretto:** +1-317-870-5610 **· Numero verde negli Stati Uniti:** +1-877-870-5610 **Fax:** +1-317-870-5608

**E-mail:** customerservice@ptsdiagnostics.com **· Sito Web:** ptsdiagnostics.com

#### **Bibliografia:**

- 1. "FDA Public Health Notification: Use of Fingerstick Devices on More than One Person Poses Risk for Transmitting Bloodborne Pathogens: Initial Communication" (2010) http://www.fda.gov/MedicalDevices/Safety/AlertsandNotices/ucm224025.htm
- 2. "CDC Clinical Reminder: Use of Fingerstick Devices on More than One Person Poses Risk for Transmitting Bloodborne Pathogens" (2010) http://www.cdc.gov/injectionsafety/Fingerstick-DevicesBGM.html
- 3. Biosafety in Microbiological and Biomedical Laboratories (BMBL) found at http://www.cdc.gov/biosafety/publications/bmbl5/" Protection of Laboratory Workers From Occupationally Acquired Infections; Approved Guideline-Third Edition" Clinical and Laboratory Standards Institute (CLSI) M29-A3.

# **10 Risoluzione dei problemi**

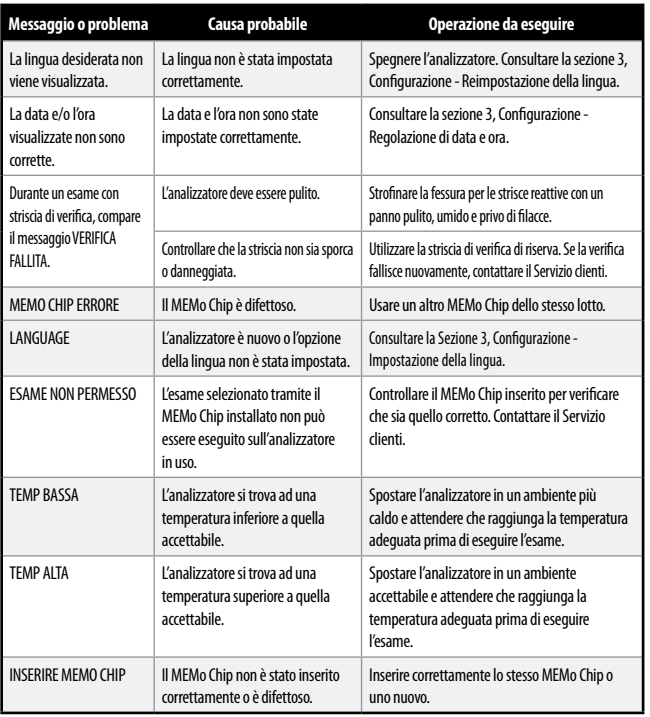

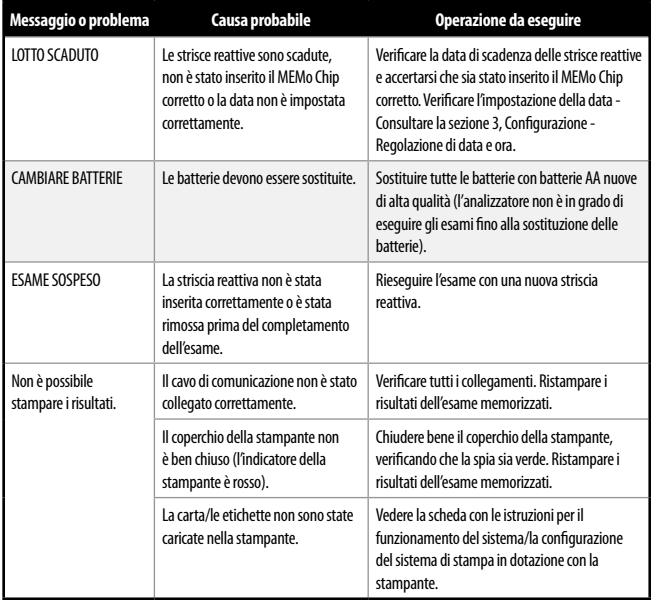

# **Interpretazione dei risultati 11 12 Informazioni su CLIA**

Tutti i risultati degli esami devono essere valutati da un professionista medico qualificato. A seconda dell'analita valutato, risultati alti o bassi possono avere conseguenze mediche.

Se il risultato compare con il segno > (maggiore) o < (minore) oppure non è conforme alle attese, ripetere sempre l'esame in modo corretto con una nuova striscia reattiva. Se compare un risultato inatteso, consultare la tabella seguente.

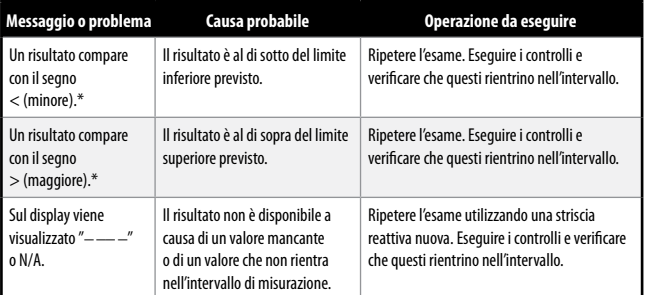

\* Consultare la sezione relativa all'Intervallo di misurazione di ciascun foglietto illustrativo delle strisce reattive per conoscere l'intervallo di misurazione specifico della striscia reattiva in questione.

## **Informazioni generali su CLIA (solo Stati Uniti)**

(leggere prima di eseguire l'esame)

- 1. Esonero CLIA. Ciascun laboratorio o centro di analisi che impiega le strisce reattive PTS Panels DEVE essere provvisto di un certificato di esonero CLIA (o di un'altra licenza di esercizio CLIA) prima di eseguire gli esami. Per ottenere un certificato di esonero o un altro tipo di licenza per il laboratorio, contattare il Ministero della Salute oppure PTS Diagnostics al numero +1-877-870-5610 (gratuito) o +1-317-870-5610 per ottenere un modulo di richiesta (modulo CMS 116).
- 2. Prima di iniziare a eseguire gli esami, leggere attentamente tutte le istruzioni, comprese quelle per il controllo della qualità. La mancata osservanza delle istruzioni, comprese quelle per il controllo della qualità, comporta un elevato grado di complessità ed espone la struttura a tutti i requisiti CLIA applicabili agli esami di alta complessità. Per informazioni complete, comprese quelle sulle prestazioni, consultare il manuale utente e il foglietto informativo del prodotto in uso. I sistemi di esame del quadro dei lipidi e del glucosio godono attualmente dell'esonero CLIA. L'esonero CLIA originale era sotto il nome dell'analizzatore BioScanner Plus.
- 3. Esonero CLIA solo per esami di sangue intero (prelievo con EDTA o eparina di sangue venoso e dal dito).

## **USA: solo su prescrizione medica**

# **13** Specifiche

## **Analizzatore CardioChek Plus**

**Curva di calibrazione:** segnale del MEMo Chip per lotto di strisce reattive **Batterie:** (4) alcaline AA da 1,5 V **Intervallo temperatura di funzionamento:** 50-104 °F (10-40 °C) **Nota:** la temperatura dell'analizzatore deve rientrare nelle specifiche di temperatura delle strisce reattive per garantire il funzionamento del sistema. **Intervallo di umidità:** RH tra 20 e 80% **Dimensioni:**

Larghezza: 8,13 cm (3,2 poll.) Lunghezza: 15,24 cm (6,0 poll.) Altezza: 3,8 cm (1,5 poll.) Peso (senza batterie):  $\sim$  156 g ( $\sim$  5,5 once)

## **Strisce reattive PTS Panels**

Leggere le istruzioni (foglietto illustrativo) in dotazione con le strisce reattive per informazioni specifiche su ciascun esame chimico.

## **Stampante/alimentatore CardioChek/PTS Connect™ opzionali**

Per dettagli completi, consultare il manuale utente di ciascuna stampante.

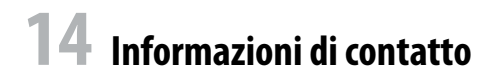

## **Assistenza**

Per richiedere assistenza in merito al sistema di analisi CardioChek Plus, contattare il Servizio clienti PTS Diagnostics (lun.-ven. 6.00-21.00 EST USA) o il rivenditore CardioChek locale autorizzato.

### **PTS Diagnostics**

7736 Zionsville Road, Indianapolis, IN 46268 USA

**Diretto:** +1-317-870-5610 **· Numero verde negli Stati Uniti:** +1-877-870-5610 **Fax:** +1-317-870-5608

**E-mail:** customerservice@ptsdiagnostics.com **· Sito Web:** ptsdiagnostics.com

# **Garanzia**

## **Garanzia limitata della durata di due anni per l'analizzatore CardioChek Plus**

PTS Diagnostics garantisce unicamente al primo acquirente che l'analizzatore CardioChek Plus sia privo di difetti di materiale e manodopera per un periodo di due anni dalla data dell'acquisto. L'attivazione della presente garanzia è subordinata alla compilazione della scheda di registrazione della garanzia e alla sua restituzione a PTS Diagnostics. Qualora l'analizzatore smettesse di funzionare entro il periodo stabilito, PTS Diagnostics, a propria discrezione, provvederà alla sostituzione del prodotto con un analizzatore equivalente, senza alcun costo per l'acquirente. La garanzia viene invalidata in caso di modifica dell'analizzatore, installazione errata, utilizzo non conforme al manuale utente, danni accidentali, negligenza, installazione o sostituzione non corretta dei componenti da parte dell'utente.

**Nota:** la rimozione o l'allentamento delle viti poste nella parte posteriore dell'analizzatore rende nulla qualsiasi garanzia. All'interno dell'analizzatore non sono presenti parti riparabili dall'utente.

# **15 16 Spiegazione dei simboli**

## **Simboli**

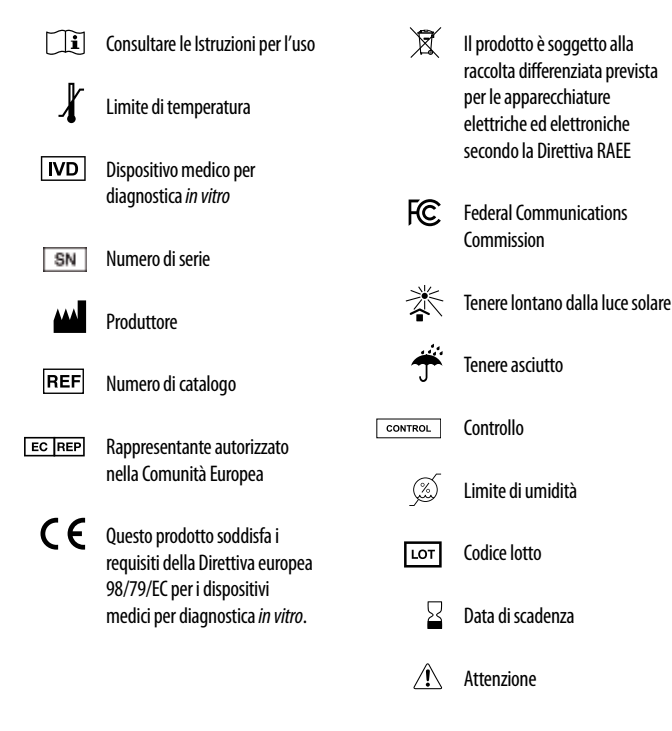

# 17 Indice

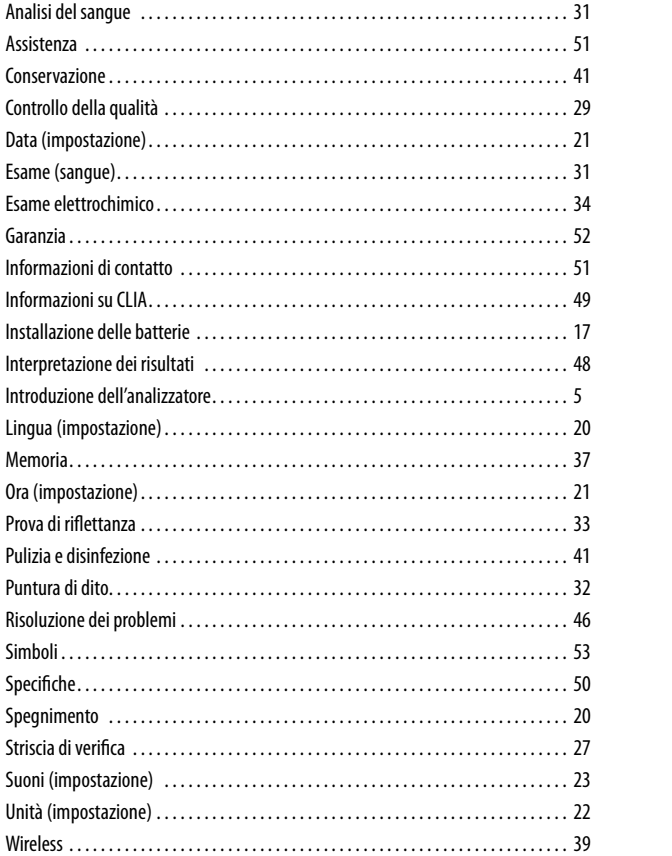

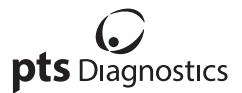

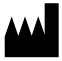

Polymer Technology Systems, Inc. 7736 Zionsville Road, Indianapolis, IN 46268 USA Diretto: +1-317-870-5610 **·** Numero verde negli Stati Uniti: +1-877-870-5610 **·** Fax: +1-317-870-5608 E-mail: customerservice@ptsdiagnostics.com **·** Sito Web: ptsdiagnostics.com

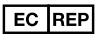

MDSS GmbH Schiffgraben 41 30175 Hannover, Germany CE

Il sistema di test CardioChek® Plus è coperto da uno o più brevetti. Per informazioni dettagliate, fare riferimento a www.ptsdiagnostics.com/patents.html.

USA: solo su prescrizione medica

CardioChek, PTS Panels, MEMo Chip, PTS Connect, and PTS Collect are trademarks of Polymer Technology Systems, Inc. All other trademarks and product names are the property of their respective owners. © Copyright 2018 Polymer Technology Systems, Inc. PS-004561 IT Rev. 4 01/18